$HBEFA$ Raumberg-Gumpenstein Landwirtschaft

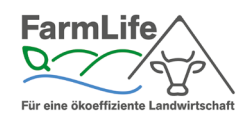

Eine Einrichtung des Bundesministeriums für Land- und Fortwirtschaft, Regionen und Wasserwirtschaft

# <span id="page-0-0"></span>**Anleitung für den Unterricht mit dem FarmLife Welfare-Tool**

Dieses Dokument soll Lehrkräften in Kürze erklären, wie das FarmLife Welfare-Tool (auch FarmLife Tierwohl-Tool genannt) im Unterricht verwendet werden kann. Für ein tieferes Verständnis und die praktische Umsetzung im Unterricht wird Lehrerinnen und Lehrern nahegelegt, an einer Einführung in das Tierwohl-Modul und in die schulische Verwendung im Rahmen der jährlich angebotenen FarmLife-Seminare teilzunehmen.

Zielgruppe sind Lehrkräfte, die das Thema Tierwohl anhand des Tierwohl-Tools auf farmlife.at im Unterricht behandeln und vertiefen wollen. Die frei zur Verfügung stehenden Lehrmaterialien, die zum Tierwohl-Tool entwickelt wurden, können sowohl im Rahmen eines Unterrichtsschwerpunktes oder FarmLife-Kurses als auch eingebettet in den laufenden Fachunterricht (wie z. B. Nutztierhaltung) verwendet werden.

Hier soll ein Anstoß gegeben werden, auf welche Weise dieses Werkzeug direkt im Stall gemeinsam mit den Schülerinnen und Schülern verwendet werden kann und somit den Unterricht noch näher an die Praxis rückt.

Das Tierwohl-Tool auf farmlife.at dient grundsätzlich der freiwilligen und praktikablen (Eigen- )Ermittlung des Tierwohls auf dem Milchvieh-Betrieb und kann unabhängig von einer aufwändigeren ganzjährigen Eingabe aller übrigen Funktionsbereiche eines Hofes auf farmlife.at verwendet werden. Schülerinnen und Schüler können selbst eine Erfassung des Haltungssystems zuhause durchführen und direkt im Anschluss die Tierwohl-Bewertung einsehen. Das Tool soll durch die praxisfreundliche, einfache Handhabung dazu führen, dass Betriebe im Anschluss auch die gesamtbetriebliche Analyse mit FarmLife ins Auge fassen.

### **Inhalt**

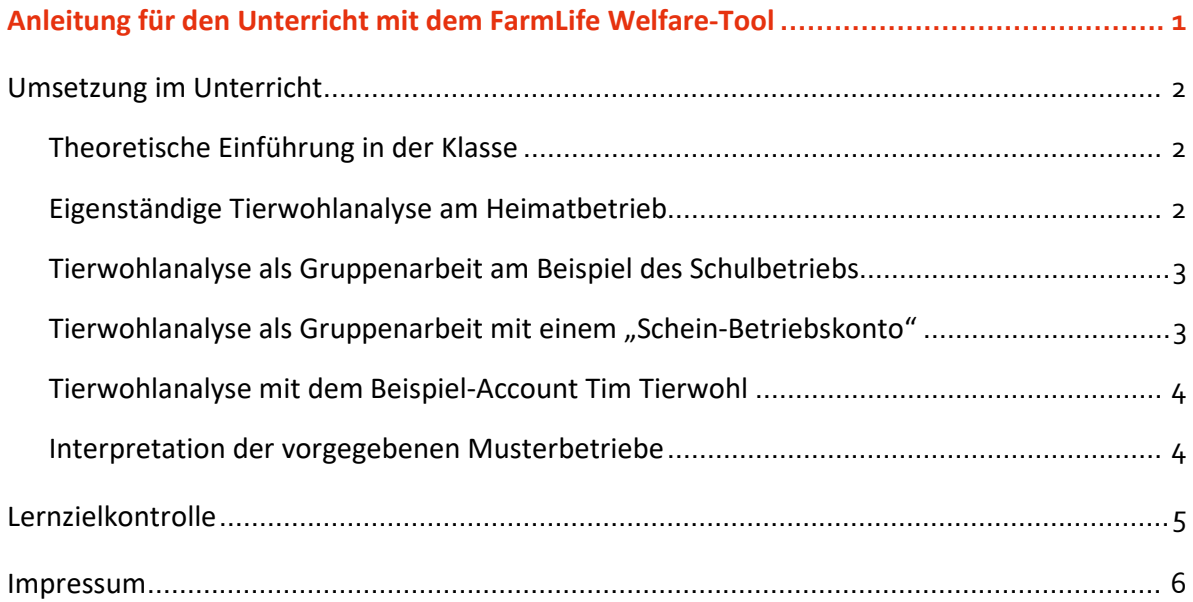

# <span id="page-1-0"></span>**Umsetzung im Unterricht**

### <span id="page-1-1"></span>**Theoretische Einführung in der Klasse**

Bevor das FarmLife Tierwohl-Modul praktisch zum Einsatz kommt, empfiehlt es sich, die Schülerinnen und Schüler mithilfe der dazu angebotenen Unterrichtsmaterialien in die Thematik einzuführen, wobei grundsätzliches Wissen zum Tierwohl-Modul sowie zum FarmLife Welfare-Index vermittelt werden sollen. Entsprechende Unterlagen (Powerpoint, Kurzbroschüren) stehen im Rahmen der FarmLife Bildungsmaterialien zur Verfügung.

### <span id="page-1-2"></span>**Eigenständige Tierwohlanalyse am Heimatbetrieb**

Die eigenständige Datenerfassung für den Tierwohlbereich auf farmlife.at benötigt im Durchschnitt zwei Stunden. Die Schülerinnen und Schüler können daher selbst am Hof ihrer Eltern oder eines Partnerbetriebes – deren Einverständnis vorausgesetzt – eine Erfassung des Haltungssystems durchführen. Die Ergebnisse können direkt im Anschluss an die Erfassung abgerufen werden.

Durch die Eingabe eigener Betriebsdaten wird ihnen einerseits der Umgang mit diesem Teilbereich des FarmLife-Tools vertraut, andererseits resultiert daraus auch ein umfassender Einblick in diesen Aspekt ihrer Heimatbetriebe oder eines anderen Betriebes. Ein weiterer Effekt ist darin zu sehen, dass das Tool FarmLife – nicht nur das Tierwohl-Modul, sondern das Betriebsmanagement-Tool in seiner Gesamtheit – auf diese Weise Eingang bei den landwirtschaftlichen Betriebsführerinnen und Betriebsführern findet, die davon profitieren.

#### <span id="page-2-0"></span>**Tierwohlanalyse als Gruppenarbeit am Beispiel des Schulbetriebs**

Alternativ zur eigenständigen Erfassung der Tierwohldaten am Betrieb der Schüler-Eltern könnte z. B., wenn vorhanden, der zur Schule gehörende Landwirtschaftsbetrieb erhoben werden. Wenn hierbei keine gesamtbetriebliche Analyse, sondern nur die Tierwohl-Analyse erfolgen soll, muss bei der Registrierung auf farmlife.at einfach nur das Kästchen für die Tierwohlbewertung aktiviert werden; die übrigen Kästchen (für Produktion und Wirtschaftlichkeit, Artenvielfalt, Bodenqualität) können frei bleiben.

Die **praktische Umsetzung** im Unterricht kann dabei so funktionieren, dass die Klasse in kleinere Gruppen unterteilt wird, von denen jede einen Teil der Erhebung übernimmt (bspw. Haltungssystem, verschiedene Managementbereiche, Erhebung am Tier selbst). Die Erhebung kann mittels eines Tablets direkt im Stall erfolgen. Da die Registrierung auf FarmLife hier jedoch nur für EINEN Betrieb (mit Betriebsnummer und verknüpft mit einer E-Mail-Adresse) erfolgt ist und daher also auch nur EIN FarmLife-Account vorhanden ist, können die Gruppen nicht gleichzeitig arbeiten, sondern müssten die Bearbeitung nacheinander (mit demselben Account) durchführen.

Eine praktische Lösung dieses Problems für den Unterricht ist daher die Tierwohlanalyse mittels einer fiktiven Betriebsnummer. Diese Vorgehensweise wird hier nun näher erläutert.

### <span id="page-2-1"></span>**Tierwohlanalyse als Gruppenarbeit mit einem "Schein-Betriebskonto"**

Eine praktische Alternative für den Unterricht ist die Eröffnung eines Schein-Betriebskontos durch die Lehrperson oder eine/n Schüler/in. Dies funktioniert folgendermaßen: Sie klicken auf der Startseite von farmlife.at auf "Konto eröffnen". Hier bleiben Sie im Bereich "Als Betrieb anmelden" und wählen als Untersuchungsbereich "Tierwohl" aus, indem Sie diesen Bereich anhaken. Sie geben ein Erfassungsjahr ein, z. B. 2023, und tragen als **Betriebsnummer** die Zahlenfolge **1234567** ein. **Wichtig:** Bei der Eingabe der Anmeldedaten muss eine reelle E-Mail-Adresse eingegeben werden, da die Übermittlung der Bestätigungs-Mail sonst nicht funktionieren kann und somit auch kein neuer Account erstellt wird. **Dieselbe Betriebsnummer kann mit beliebig vielen verschiedenen (reellen!) E-Mail-Adressen** kombiniert werden. So können für denselben Stall mehrere Accounts erstellt werden, um die Schüler/innen in Gruppen mit je 1 Tablet arbeiten zu lassen. Sowie die Registrierung erfolgt ist, kann sich die Lehrkraft in den neu erstellten Betrieb einloggen und z. B. mit dem Handy oder Tablet gemeinsam mit der Klasse direkt in einem Stall (z. B. des schuleigenen Betriebes) das Tierwohl erheben. D.h. es wird über den Button Datenerfassung eingestiegen, auf den Bereich Tierwohl geklickt und hier ein neuer Stall angelegt. Sodann werden systematisch – beginnende mit dem Button "Herden- und Milchviehdaten" alle Bereiche befüllt. Wenn alle erforderlichen Eingaben getätigt worden sind, kann auf den Button "Tierwohlindex jetzt berechnen" geklickt werden. Das Ergebnis für diesen Stall wird nach einigen Sekunden angezeigt.

Um möglichst alle Schüler/innen in die Erhebung einzubinden, empfiehlt es sich, die Klasse – je nach Gesamtzahl – in Gruppen zu je 4-5 Schüler/innen aufzuteilen. So kann jede Gruppe selbständig bzw. mit bedarfsweiser Unterstützung durch die Lehrkraft den Tierwohlindex für diesen Stall oder auch für mehrere Ställe erheben. Ein anschließender Vergleich der Ergebnisse und Diskussion in der Klasse sowie die eventuelle Bearbeitung der Arbeitsblätter zum Thema Tierwohl mittels der dazu erstellten Kurzvideos und Bilder runden das Kurzprojekt ab.

### <span id="page-3-0"></span>**Tierwohlanalyse mit dem Beispiel-Account Tim Tierwohl**

Extra für die schulische Verwendung des Tierwohl-Tools erstellt wurde der Tim Tierwohl-Account. Dies ist ein frei zugänglicher Account, in dem bereits ein fertig analysierter Stall zur Betrachtung zur Verfügung steht. Es ist mit diesem Account jedoch auch möglich, einen weiteren Stall anzulegen und selbst eine Datenerfassung und Analyse durchzuführen.

Der Login zu diesem Account erfolgt ausgehend von der FarmLife-Startseite mit der E-Mail Adresse [tim.tierwohl@farmlife.at](mailto:tim.tierwohl@farmlife.at) und dem Passwort 123456. Sie gelangen so von der FarmLife-Startseite auf eine "Unter-Seite" von farmlife.at, die nur zum Zweck der Demonstration des Tierwohl-Moduls angelegt wurde. Hier kann einerseits die Tierwohlanalyse des bereits erfassten Betriebes betrachtet werden, andererseits besteht auch die Möglichkeit, innerhalb dieses Accounts selbst einen neuen "Muster-Stall" anzulegen und anhand irgendeines reellen Stalles Daten einzutragen und zu analysieren, ohne dabei eine reelle Betriebsnummer anzugeben. Bei dieser Variante entfällt die Neu-Registrierung auf farmlife.at; für den gleichen Stall ist allerdings kein gleichzeitiges Arbeiten mehrerer Schülergruppen möglich.

# <span id="page-3-1"></span>**Interpretation der vorgegebenen Musterbetriebe**

Eine weitere Möglichkeit, die Schüler/innen mit dem Tierwohl-Modul vertraut zu machen – allerdings weniger intensiv als bei eigenständiger Erfassung – besteht darin, vorhandene

Musterbetriebe auszuwählen, die die Tierwohlbewertung durchgeführt haben, und die einzelnen Managementbereiche sowie die Analyse detailliert durchzusehen. Der Begriff "Musterbetrieb" bedeutet hier NICHT, dass diese Betriebe besonders mustergültig wirtschaften, sondern diese Betriebe werden auf farmlife.at als Beispielbetriebe für die Verwendung im Unterricht anonymisiert zur Verfügung gestellt. Es kann jedoch an deren Daten nichts verändert werden; die eigenständige Beurteilung in einem Stall bzw. am Tier entfällt. Im Anschluss daran können die Schüler/innen die im folgenden Abschnitt erwähnten Arbeitsblätter zu den einzelnen Tierwohlaspekten bearbeiten. Derzeit sind in der Liste der Musterbetriebe allerdings auch solche, die die Tierwohlanalyse zum Zeitpunkt ihrer Datenerfassung noch nicht integriert hatten, weil es dieses Modul ja erst seit einiger Zeit gibt.

# <span id="page-4-0"></span>**Lernzielkontrolle**

Aufgrund der Konzipierung des Tierwohl-Moduls ist es derzeit nicht möglich, interaktiv zu bearbeitende Wissensfragen zum Tierwohlbereich – angelehnt an die Fragen für die Schüler/innen in den Bereichen der Betriebsergebnisse zu Ressourcen, Nährstoffen, Schadstoffmanagement und Gesamtbewertung – auf FarmLife integriert zur Verfügung zu stellen.

Im beigestellten Unterrichtsmaterial finden Sie deshalb Arbeitsblätter für die Lernzielkontrolle. Diese Arbeitsblätter enthalten eine Reihe von Fragen, die sich direkt am FarmLife Tierwohl-Modul – d.h. an den einzelnen Teilbereichen "Haltungsbedingungen", "Tierbetreuung und Management" und "Tierwohl" – orientieren und einfach ausgedruckt und befüllt werden können. Teilweise stehen für die Bearbeitung der Arbeitsblätter auch Kurz-Videos oder Bilder zur Verfügung.

An dieser Stelle gebührt ein herzlicher Dank Dr.in Elfriede Ofner-Schröck und Dr. Thomas Guggenberger, den Urhebern der Tierwohl-Anwendung auf farmlife.at. Ebenso gilt mein Dank meinen Kolleginnen DI<sup>in</sup> Edina Scherzer und Isabella Zamberger sowie dem Experten für Klauenpflege Robert Pesenhofer [\(http://www.klauenpflege-pesenhofer.at/\)](http://www.klauenpflege-pesenhofer.at/), der bei der Produktion der Tierwohl-Wissensfragen unterstützend zur Seite stand.

Viel Freude und Erfolg mit den FarmLife-Unterlagen im Unterricht wünscht Ihnen im Namen des Teams der Forschungsgruppe Ökoeffizienz an der HBLFA Raumberg-Gumpenstein

*Elisabeth Finotti* Für die Forschungsgruppe Ökoeffizienz der HBLFA Raumberg-Gumpenstein

#### <span id="page-5-0"></span>**Impressum**

Medieninhaber und Herausgeber: HBLFA Raumberg-Gumpenstein, Raumberg 38, 8952 Irdning-Donnersbachtal Irdning, 2023. Stand: 6. November 2023 Mag.<sup>a</sup> Elisabeth Finotti Telefon: ++43 3682 22451-0 E-Mail: [elisabeth.finotti@raumberg-gumpenstein.at](mailto:elisabeth.finotti@raumberg-gumpenstein.at)